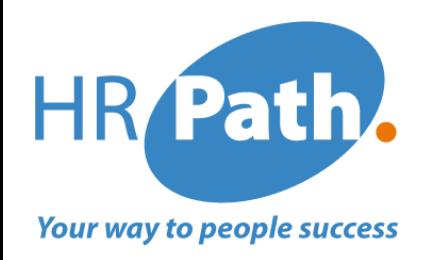

# Workday Release 2023 R2 *Module Formation* Release du 9 Septembre

S.Clercq 31-08-2023

# **Liste des Nouvelles fonctionnalités module Formation 2023R2**

## Nouveautés module Formation

- 1. Equivalences de Formation et Recyclage  $(\mathscr{P})$
- 2. « Lever » les assignations aux formations (Waive Learning Assignments)  $\mathscr{D}$
- 3. Intégration de Google Agenda dans le module formation  $\sqrt{22}$
- 4. Gestion des évaluateurs, les instructeurs et les lieux dans les cours  $\odot$
- 5. Capacité d'inscription illimitée pour les offres de cours mixtes
- 6. Améliorations diverses du module

Lorsque vous attribuez un cours à un élève et que celui-ci complète un cours équivalent, Workday reconnaît le cours initialement attribué comme étant terminé et crée un enregistrement de recyclage pour celui-ci.

## Informations supplémentaires

Cela garantit une meilleure traçabilité de recyclage des formations en invitant les apprenants à se recycler au bon moment.

Cette fonctionnalité est automatiquement disponible.

#### HR Path. **Zoom in – #1. Equivalences de Formation et Recyclage Your way to people success**

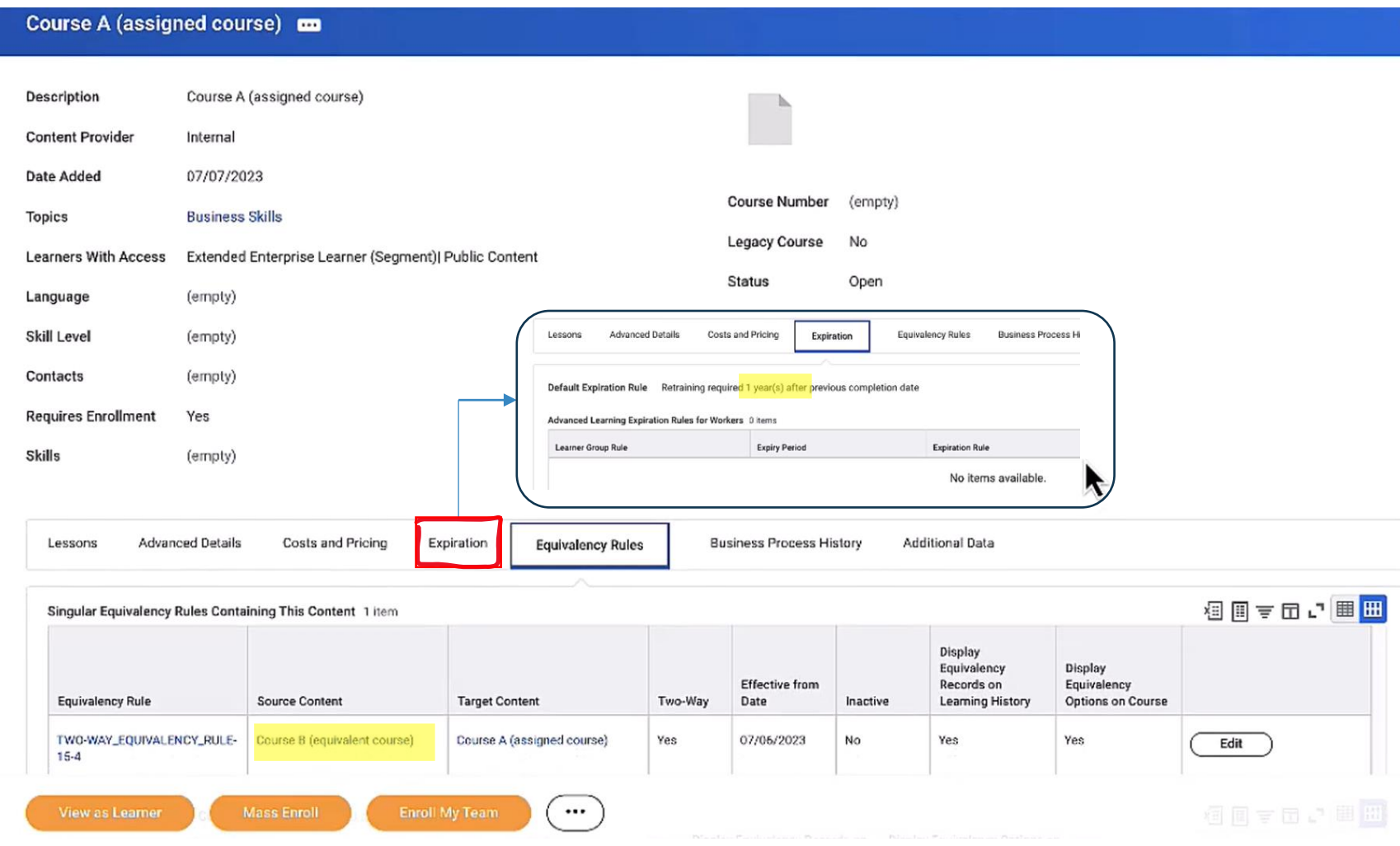

#### **HR** Path **Zoom in – #1. Equivalences de Formation et Recyclage** ir way to people succes

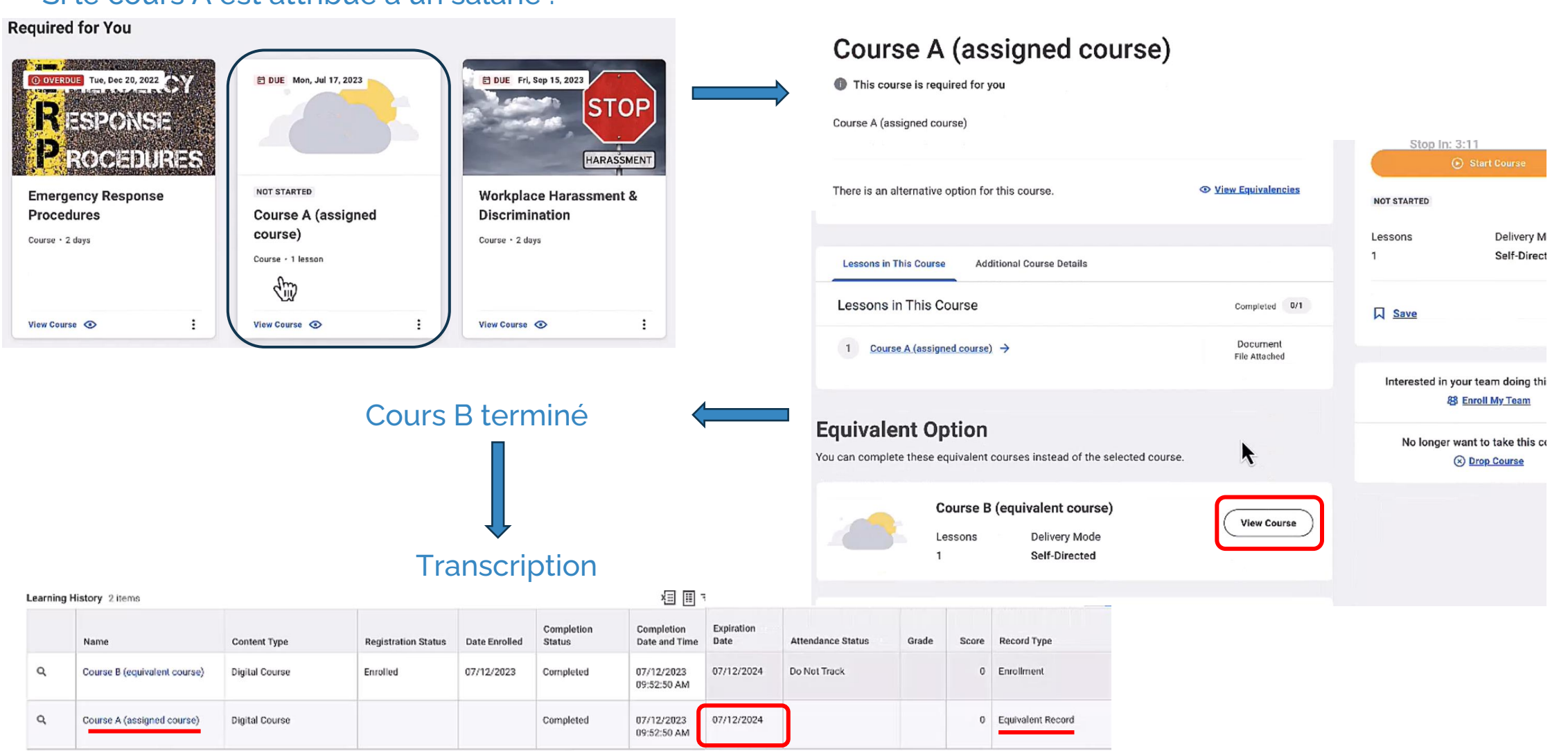

## Si le cours A est attribué à un salarié : Le salarié a la possibilité de suivre le cours B :

#### C1 - INTERNAL

#### © 2023 HR Path

#### **HR** Path **Zoom in – #1. Equivalences de Formation et Recyclage** ur way to people succes

## Une nouvelle affectation de recyclage a été créée pour le cours A :

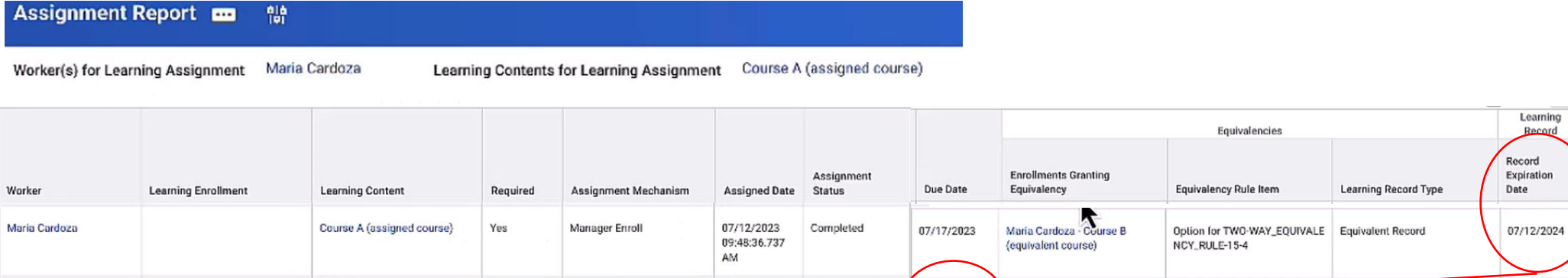

07/12/2023

09:52:50.510<br>AM

Open

07/12/2024

Maria Cardoza

Maria Cardoza - Course A

(assigned course)

Course A (assigned course)

Yes

Retraining

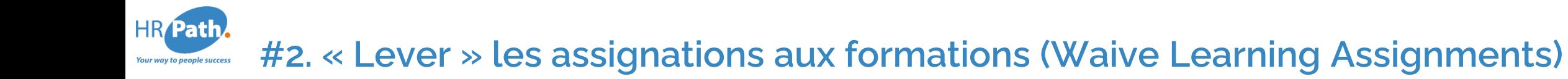

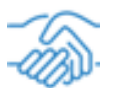

Workday vous permet désormais de « lever » en masse les assignations aux formations à l'aide d'un Web service, ce qui facilite sa gestion en masse. Pour cela un nouveau Bussiness Process été créé. Cela permet d'y inclure des étapes supplémentaires, telles que l'approbation, à la tâche actuelle ainsi qu'à son nouveau service Web.

## Informations supplémentaires

Besoin de configuration : il faut configurer ce nouveau BP.

#### **Zoom in – #2. « Lever » les assignations aux formations (Waive HR** Path **Learning Assignments) Your way to people success**

## 1. Nouvelle tâche : « Maintenir les raisons de renonciations aux formations»

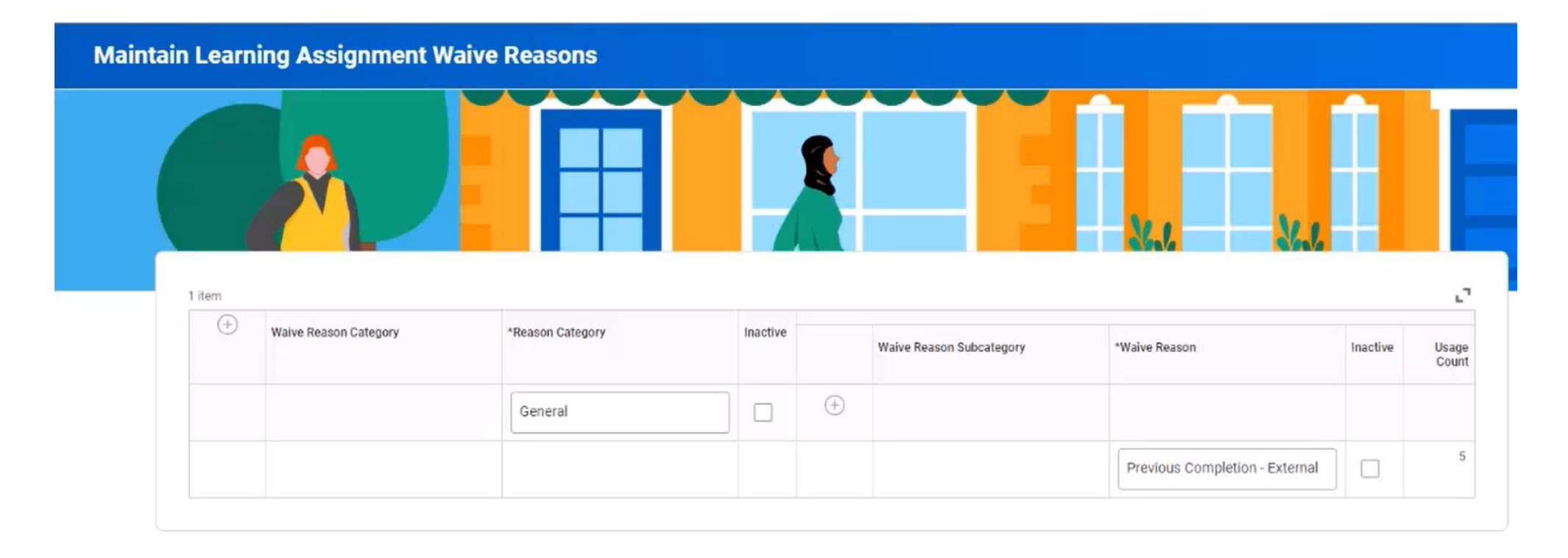

#### **Zoom in – #2. « Lever » les assignations aux formations (Waive HR** Path **Learning Assignments)** ur way to people success

## 2 Nouveaux Business Process

• *Mass Wave Learning assignments*

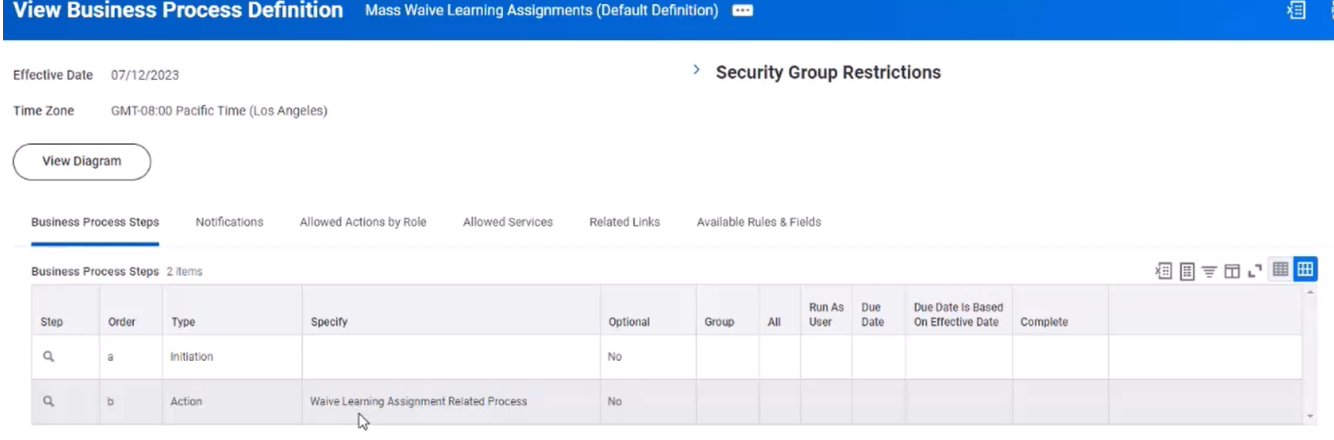

• *Wave Learning assignments* Pour une levée d'assignement individuelle

#### **Learning Assignments Report com** 軸

Learning Contents for Learning Assignment Big Data Technologies and Trends

481 items

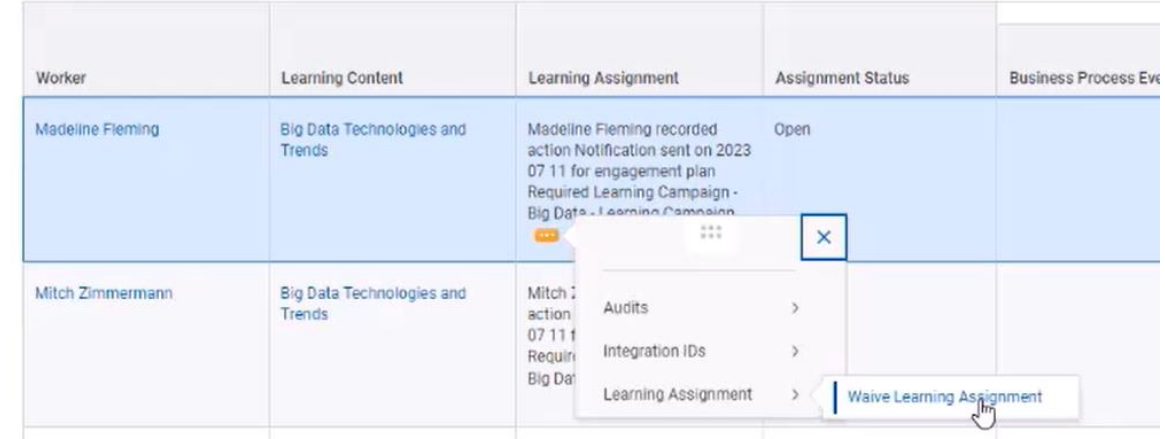

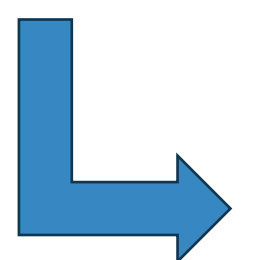

© 2023 HR Path

## **Zoom in – #2. « Lever » les assignations aux formations (Waive Learning Assignments)** ur way to people success

Rappel de la fonctionnalité : *Waive Learning Assignments* :

Vous pouvez lever manuellement les assignations aux formations pour les élèves de votre organisation lorsqu'ils :

- Reçoivent une affectation par erreur.
- N'ont plus besoin de compléter le contenu.

Vous ne pouvez lever les assignations qu'au statut Ouvert. Lorsque vous renoncez à une assignation, l'inscription reste ouverte et active jusqu'à ce que :

- L'élève abandonne (Drop) l'inscription.
- Vous supprimez l'inscription de l'élève à l'aide du BP Mass Drop.

Si un élève se désinscrit ou est désinscrit en masse et que l'assignation a la formation est toujours ouvert, vous pouvez la « lever » manuellement.

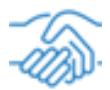

Workday mets à disposition une nouvelle integration avec Google Calendar.

Workday améliore les leçons de formation avec instructeur pour les cours mixtes en vous permettant d'envoyer automatiquement des invitations au calendrier lorsqu'un apprenant s'inscrit à une offre de cours avec une formation en classe avec instructeur ou une formation en classe virtuelle.

## Informations supplémentaires

**Configuration nécessaire :**

- **Configurez Google Cloud Platform.**
- **Activez l'intégration du calendrier Google dans votre Tenant.**
- **Créez vos Templates de messages.**

#### **HR** Path **Zoom in – #3. Intégration de Google Agenda dans le module formation**

## Configuration :

- 1. Activer cette fonctionnalité
- 2. Ajouter l'option « Google Agenda »
- 3. Ajouter un Integration System User (existant ou à créer)

4. Fournir les informations de connexion à Google

5. Indiquez l'expéditeur (e-mail).

## **Edit Tenant Setup - HCM**

**Enable Calendar Integration** 

### **Learning Calendar Integration**

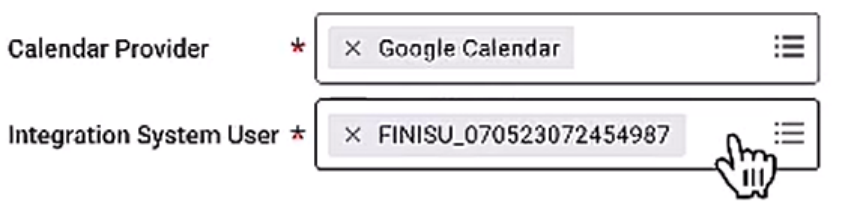

#### Parameters 2 items

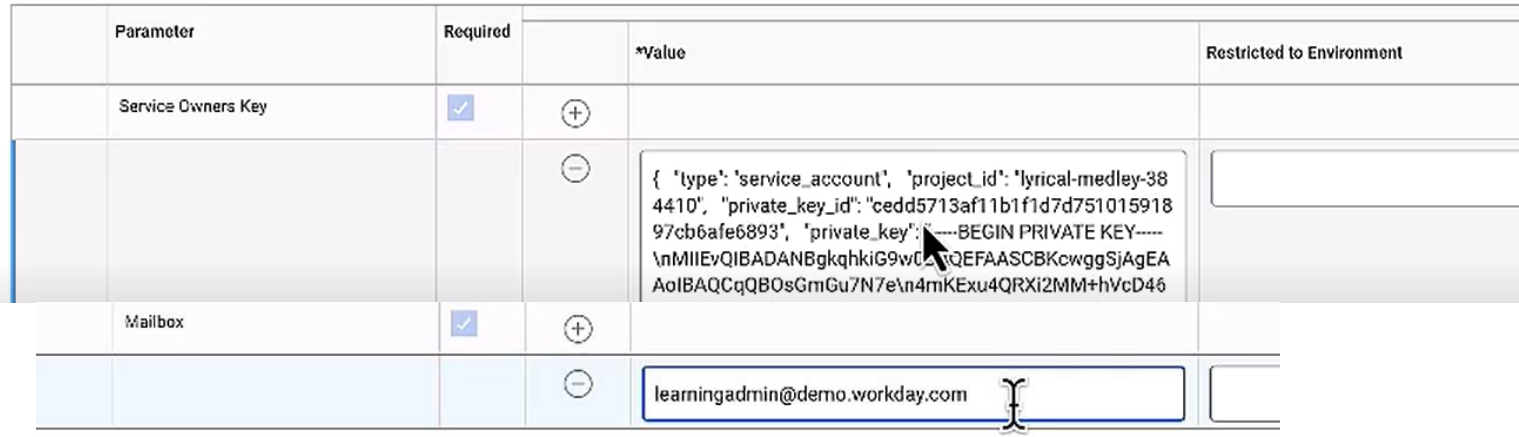

#### © 2023 HR Path

#### **HR** Path **Zoom in – #3. Intégration de Google Agenda dans le module formation** vay to people succes

## **Manage Learning Calendar Message Templates**

Use this task to configure email subject and body content for your notifications. Select a template to suit your lesson type and status.

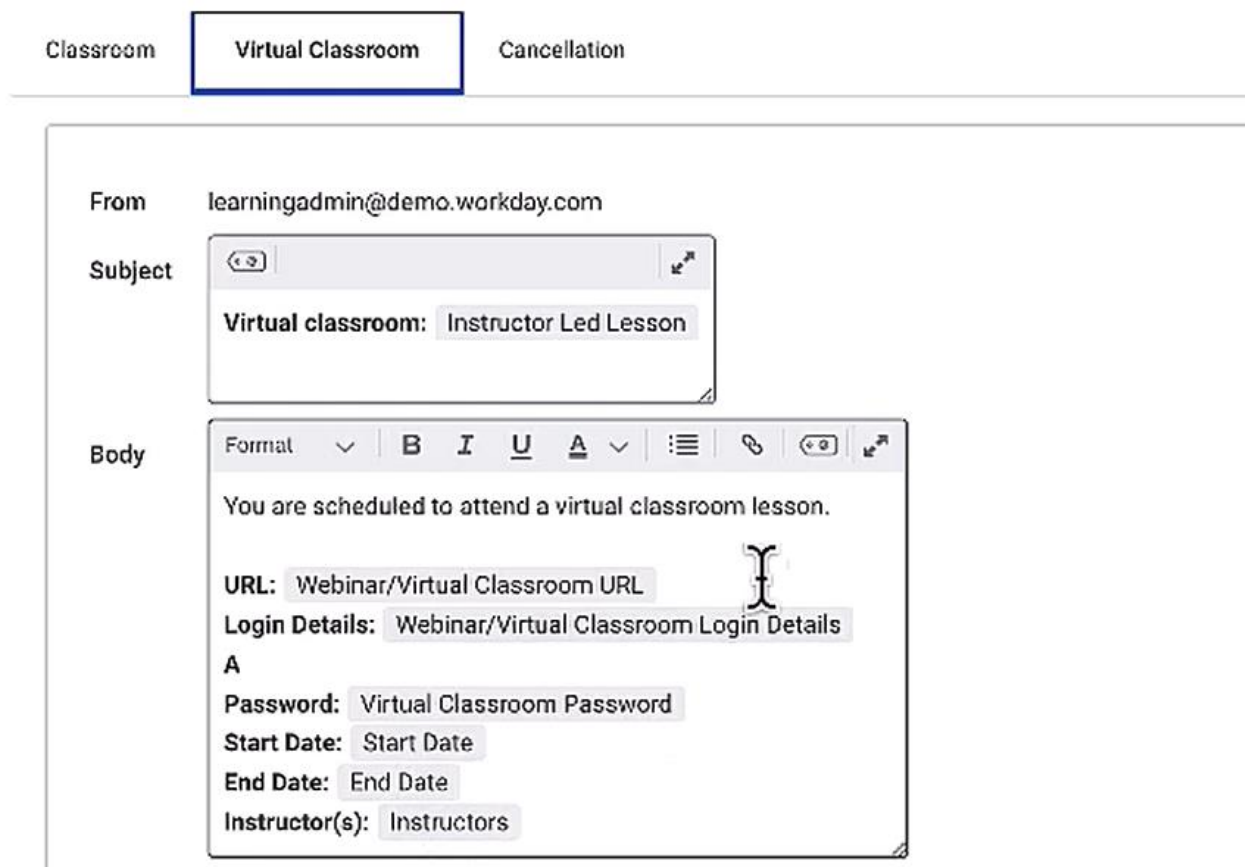

#### **HR** Path **Zoom in – #3. Intégration de Google Agenda dans le module formation** ir way to people succes

Les informations de mises à jour sont envoyées à Google lorsque l'Offre est modifiée.

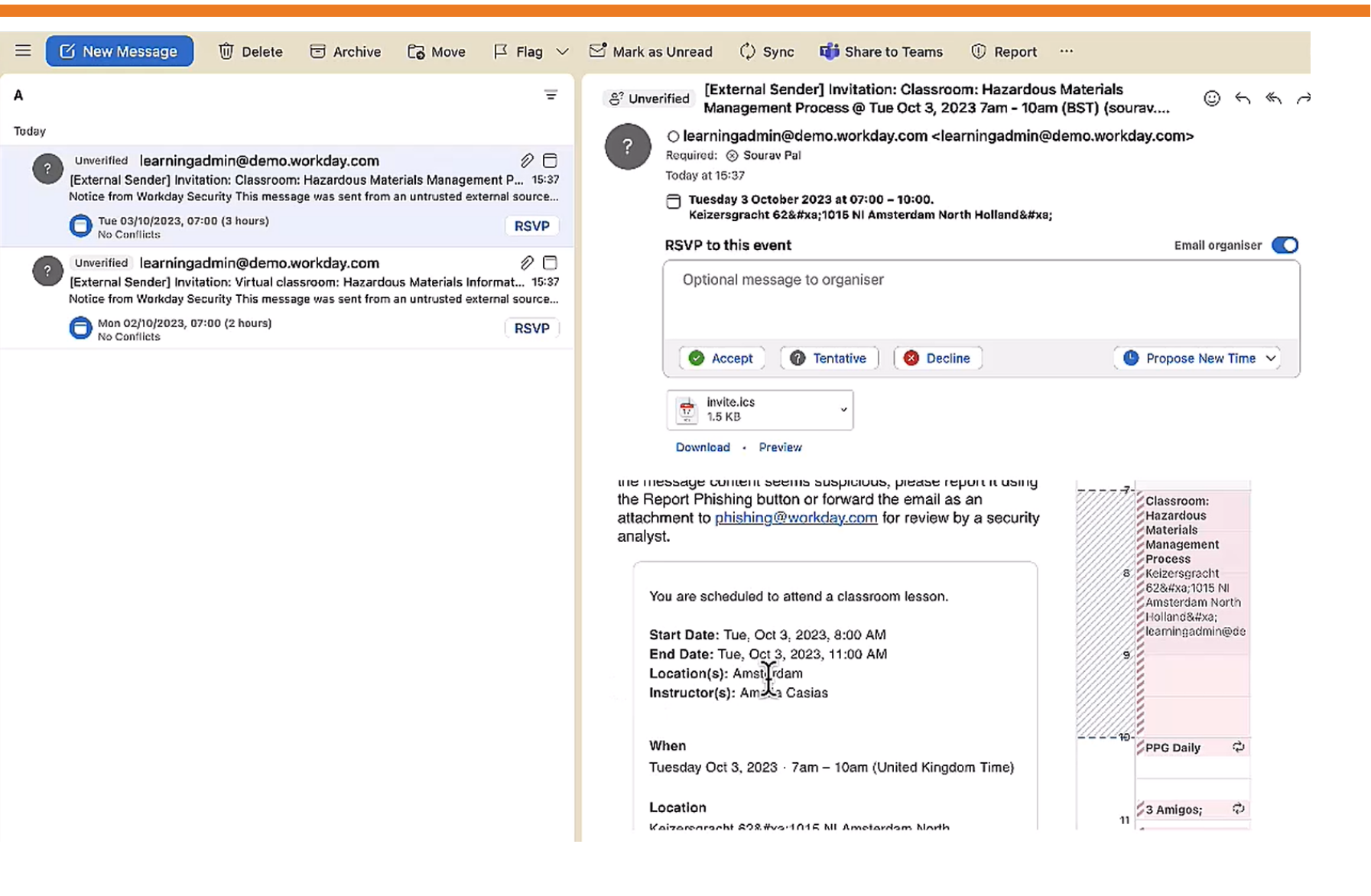

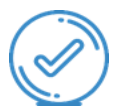

Dans cette version, Workday mets à jour la gestion des cours de manière à ce qu'il soit désormais possible de créer des cours et de planifier des offres de cours sans avoir à spécifier les évaluateurs, les instructeurs ou les lieux au niveau de la leçon. Nous vous permettons également de rendre ces champs obligatoires si nécessaire.

## Informations supplémentaires

**Si la tâche** *Configurer les champs facultatifs* **n'est pas utilisée pour marquer les instructeurs de cours, les évaluateurs ou les lieux comme obligatoires, ils seront facultatifs par défaut.**

#### **Zoom in – #4. Gestion des évaluateurs, les instructeurs et les lieux**  HR Path. **dans les cours** Your way to people success

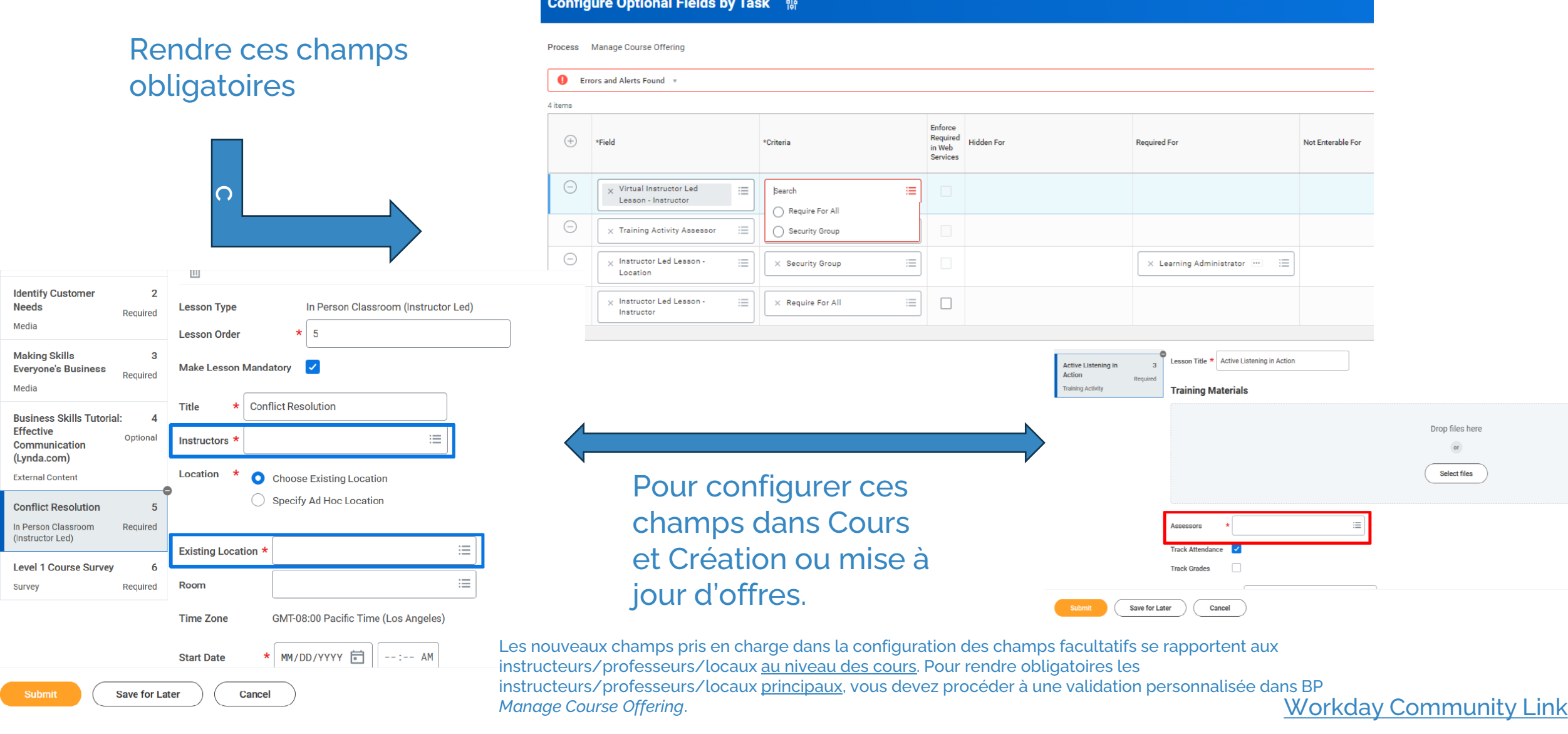

#### © 2023 HR Path

C1 - INTERNAL

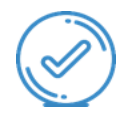

Avec cette mise à jour, Workday améliore les options présentes dans la création ou la mise à jour d'offres (sessions) en proposant l'option de capacité d'inscription illimitée afin de gérer plus facilement ces sessions pour un grand publique.

## Informations supplémentaires

Automatiquement disponible.

#### **Zoom in – # 5. Capacité d'inscription illimitée pour les offres de cours**  HR Path. **mixtes** Your way to people success

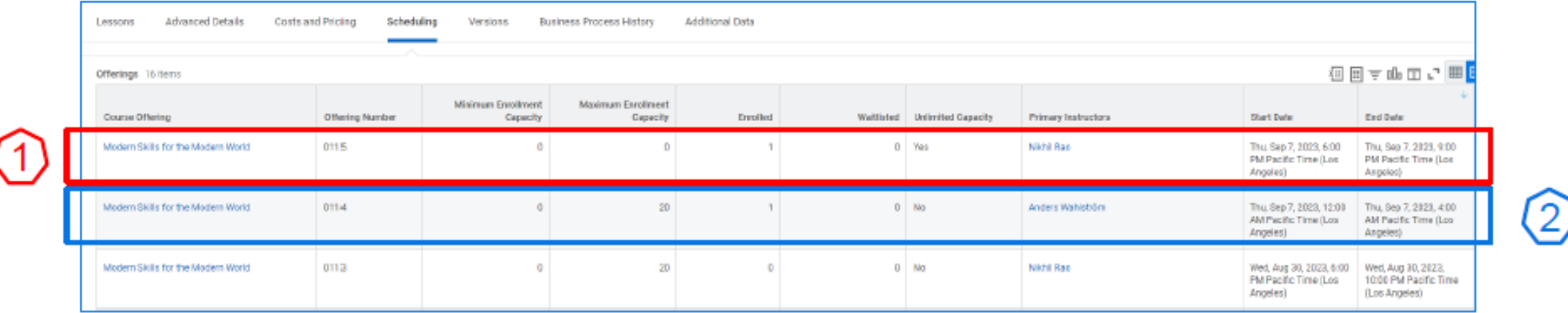

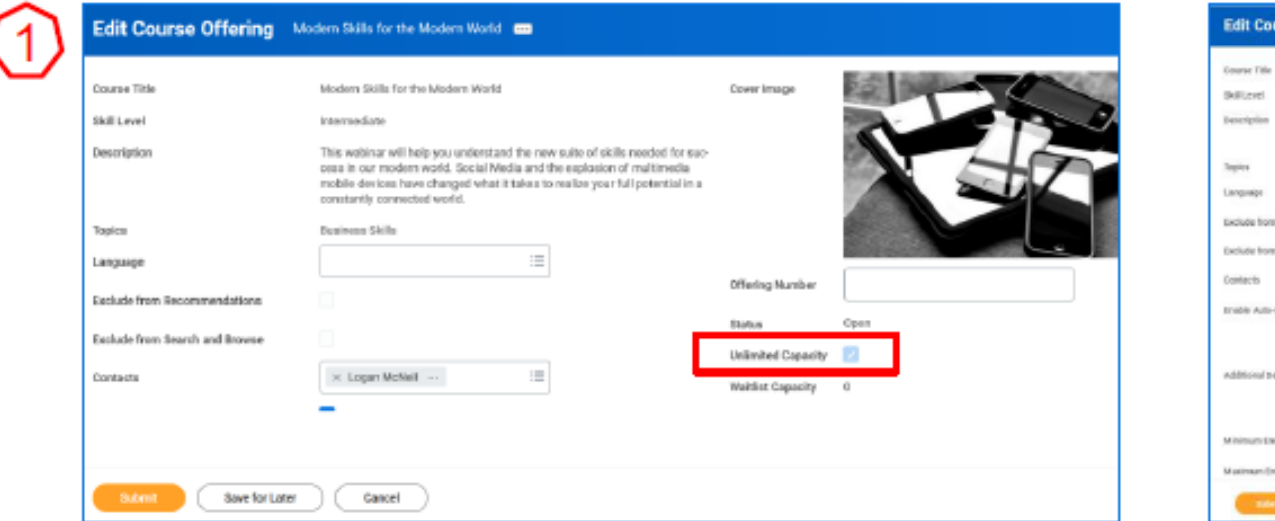

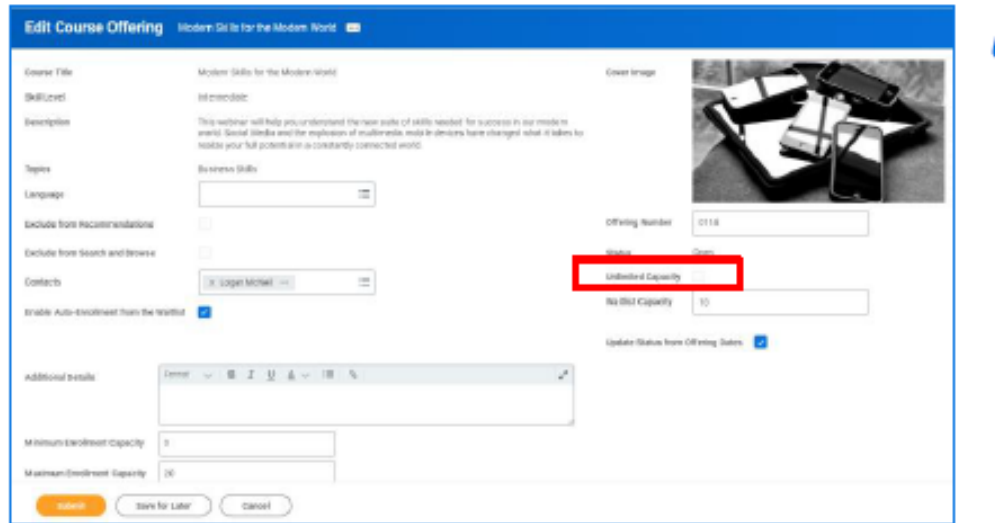

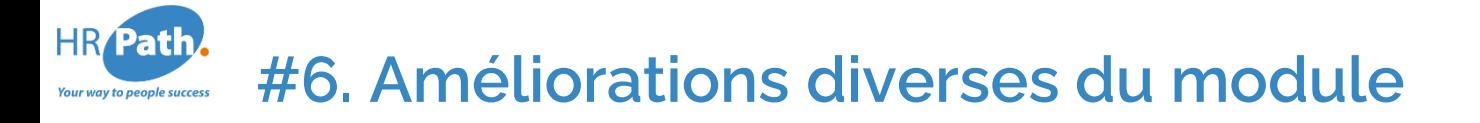

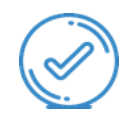

## Workday met à jour la présentation de l'interface utilisateur pour les tâches d'administration liées à :

- Attributions
- Catalogues/Thèmes
- Curseurs personnalisés
- Inscriptions
- Dates d'expiration
- Points forts
- Expérience de l'apprenant
- Fournisseurs d'apprentissage
- Offres
- Règles
- Cartes Spotlight
- Formation/Assesseurs
- Types d'unités

#### **Zoom in – #6. Changement de presentation des écrans des tâches de**  HR Path. **l'administrateur** Your way to people success

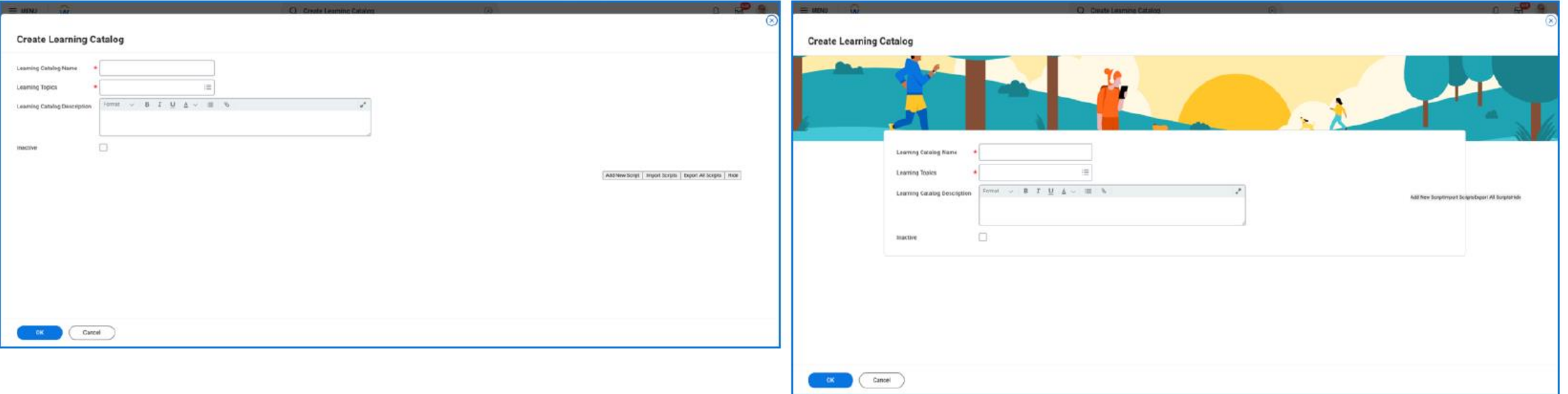

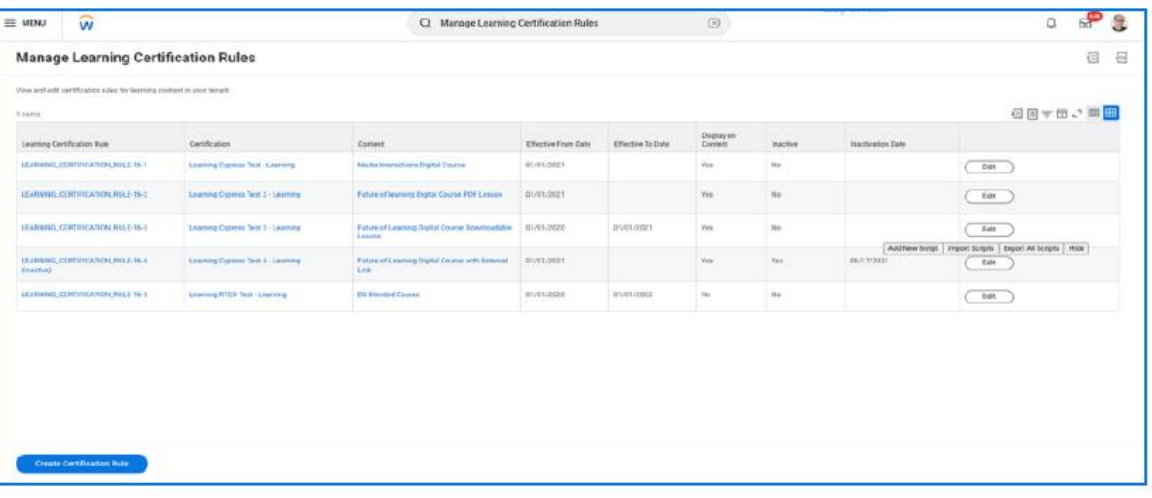

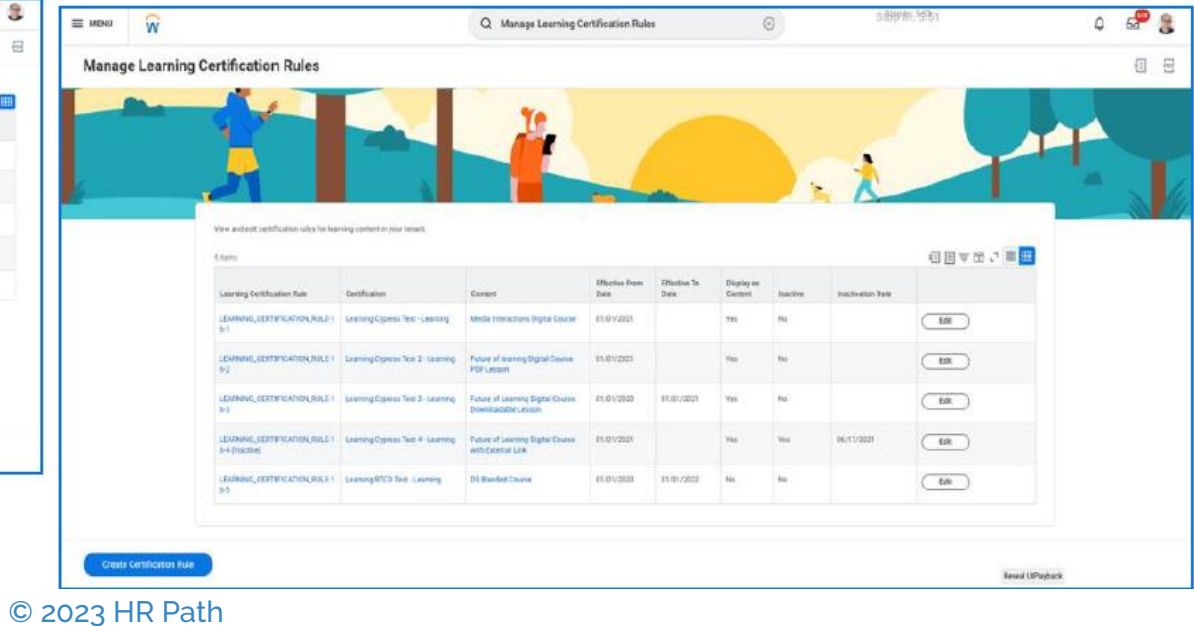

HR Path. **Zoom in – #6.** Ajout du « Bouton de cours » sur la notification de rappel **Your way to people success** 

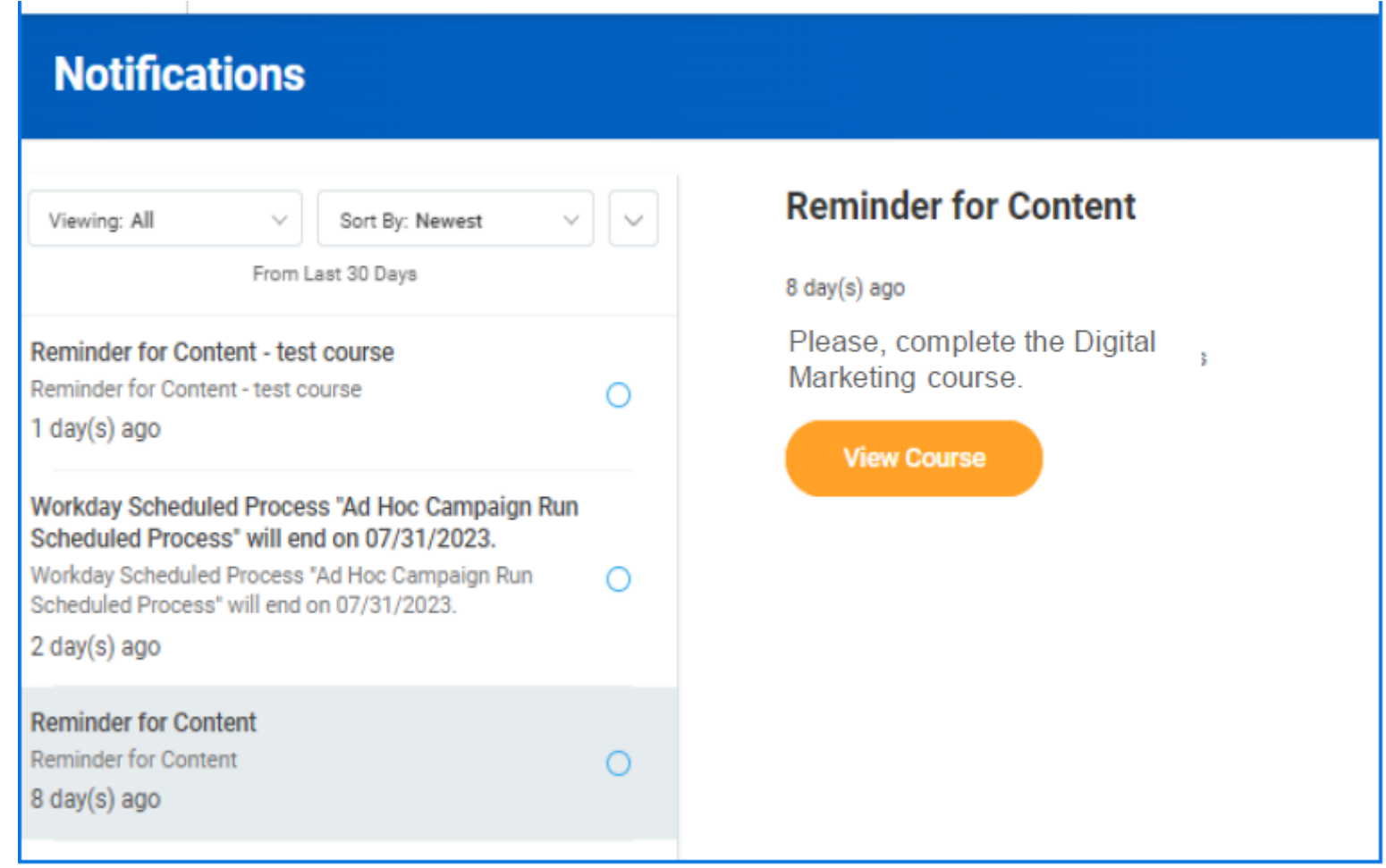

#### **Zoom in – #6. Nouveau pop-up : Inscription au contenu et supprimer**  HR Path. **l'inscription Your way to people success**

 $\bigcirc$ 

## S'inscrire au contenu

Lorsqu'un apprenant s'inscrit à un contenu de formation, Workday affiche désormais les écrans de révision et de confirmation de la tâche S'inscrire à un contenu sous la forme d'une fenêtre contextuelle au lieu de rediriger l'apprenant vers une nouvelle page. Fonctionnalité non présente sur les tâches

Sélectionner l'offre et les tâches d'administrateur.

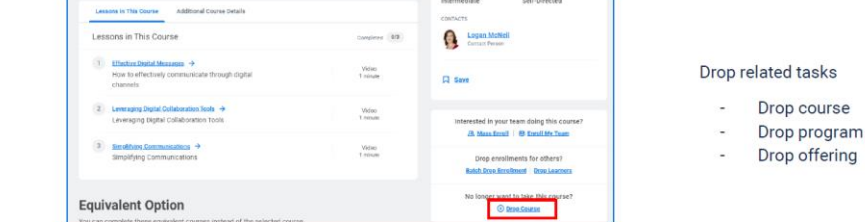

#### **Digital Customer Service**

C1 - INTERNAL

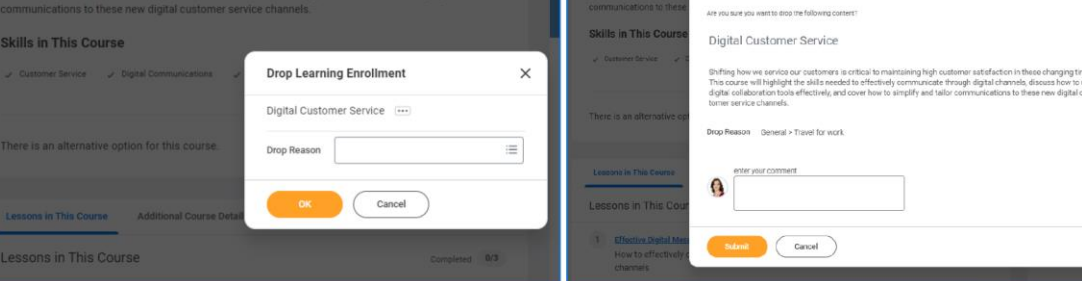

**Digital Customer Service** 

**Drop Learning Enrollment** 

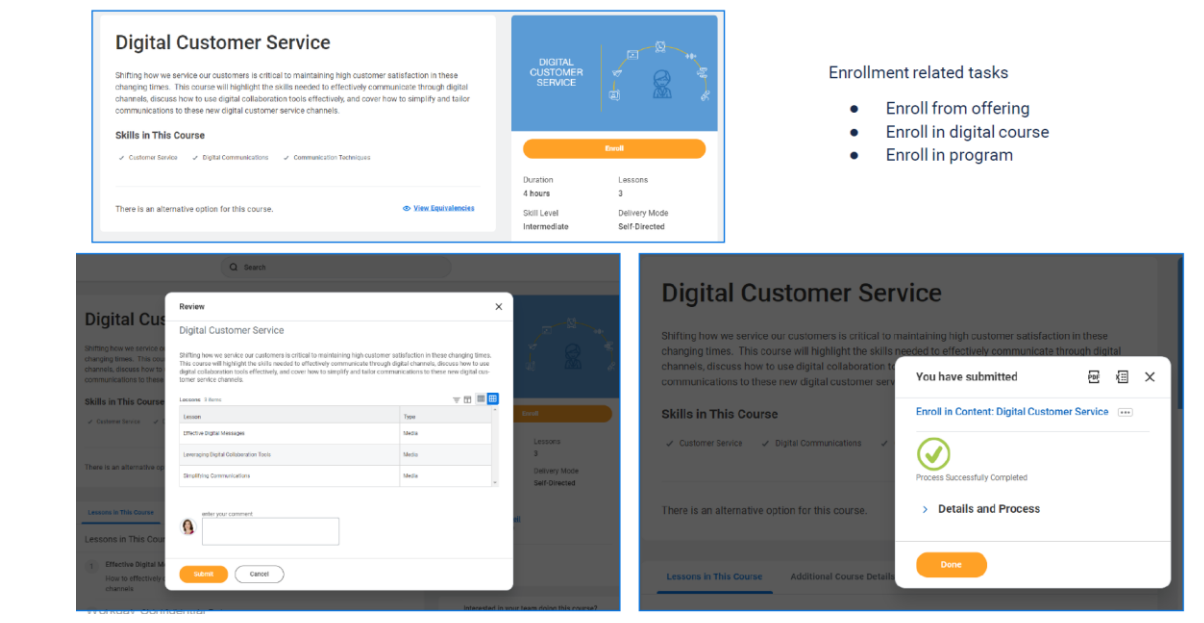

## Suppression Inscription

#### © 2023 HR Path

#### **Zoom in – #6. Nouveau pop-up : Inscription au contenu et supprimer HR** Path **l'inscription** ur way to people success

Cou

Pour plus de clarté, Workday affiche désormais une étiquette **"En retard"** sur les contenus de formation que les apprenants n'ont pas terminés avant la date d'expiration fixée pour le contenu. Cette étiquette s'affiche :

- Sur les parcours de formation
- Sur les curseurs de formation
- Sur le rapport Parcourir le contenu de formation
- Lors de la visualisation d'un cours

**Avantage :** cette option remplace l'étiquette de statut **"Expiré"** et indique plus clairement aux apprenants que le contenu de formation est toujours disponible mais qu'ils doivent mettre à jour leur achèvement.

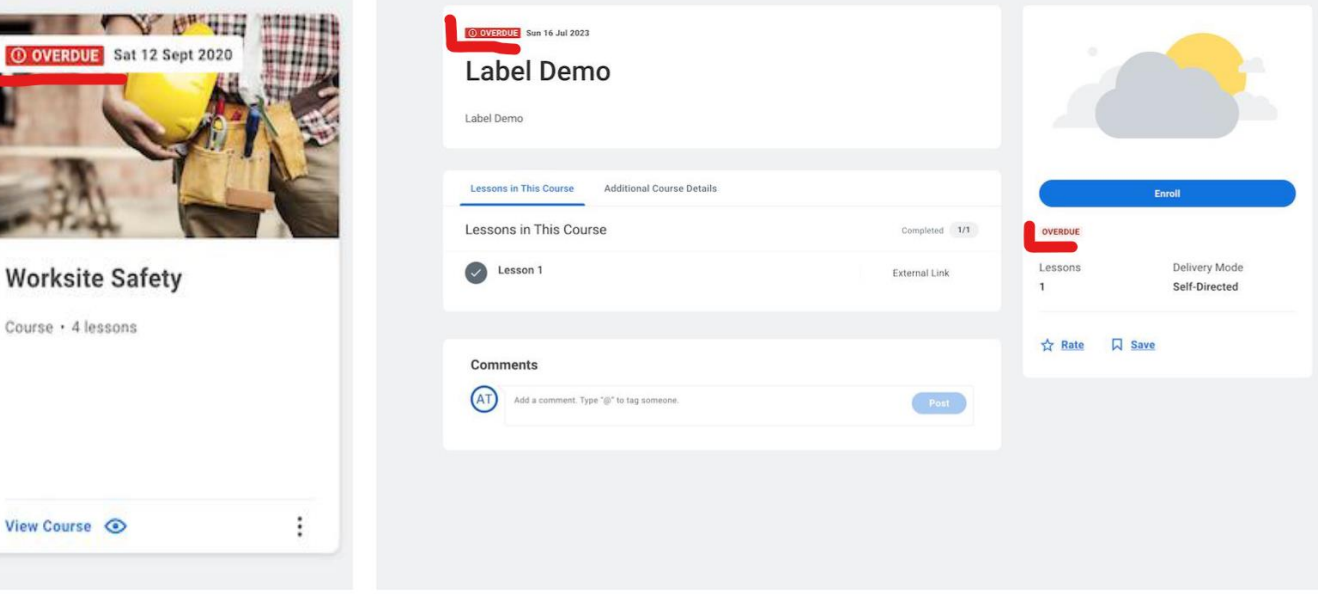

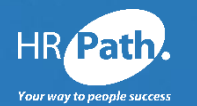

# **Thank you for your attention**

### **HR Path**

Tour Franklin 11ème étage 100-101 Terrasse Boieldieu 92042 Paris La Défense Cedex France 01 53 62 22 14

Follow us on social networks !

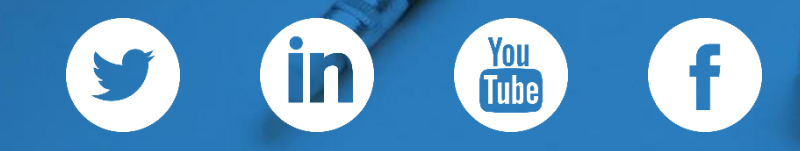